# **Placing A Hold on your Library Account**

KOHA is your Meaford Public Library catalogue; where you can find information about the physical books, movies, audiobooks, children's book and more, that are available to you in the library collection.

### **How to Access the Catalogue**

KOHA can be accessed on your computer through the Meaford Public Library's website at www.meafordlibrary.on.ca

## **Two options to begin browsing the catalogue**

1. On the library's main page, there is a search bar in the middle of the screen where you can enter in what you are searching for and press **Enter** on the keyboard. Doing this will open a new window with the results page of the library catalogue.

OR

2. Select the **Browse** tab at the top, then scroll down and select **catalogue shown in blue type** which will open a new window with the main page of the library catalogue.

## **Log in to Your Account**

- 1. **Log in to your account** on the right of our screen.
- 2. Under **Login**, enter your library card number, which is the 14-digit number (no spaces) on the back of your library card.
- 3. Under **Password**, enter in the last 4 digits of your phone number
- 4. Next, click **Log in**.

#### **How to Search for a Title or an Author**

- 1. In the search bar at the top of the screen, you can enter in the title and/or the author that you are looking for.
- 2. Then click on the green **Go** button to complete your search.
- 3. The search results page will appear with a list of results from your entered search.

#### **How to Place a Hold on an Item:**

Placing a hold on library material notifies the library that you are requesting an item. The staff will pull it from the shelf and hold it for you for 7 days so you are able to come and pick it up.

- 1. Click on the book on the search results page that you are interested in. On the right hand column, click on **Place Hold.** This button is below the **Browse results** information.
- 2. A new page will appear asking you to **Confirm the Hold**. Click on Confirm hold button to confirm you want this item placed on hold for you. It will then take you to the **Holds page** of your account, showing the new item in your holds list.

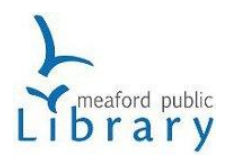

**[www.meafordlibrary.on.ca](http://www.meafordlibrary.on.ca/)** 519-538-1060 ext. 1123 | libraryinfo@meaford.ca